# **Water Quality Exchange Sharing Biological Data**

Michael Brennan, IT Team member and ORISE Fellow, U.S. EPA's Monitoring Branch

Dwane Young, Senior Data Advisor, IT Team, U.S. EPA's Monitoring Branch

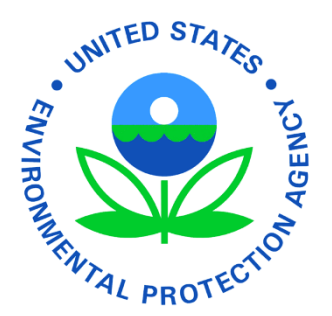

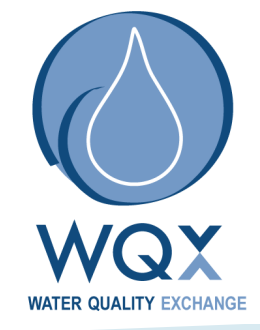

### **Presentation overview**

- **WQX Overview**
- ▶ WQX data submittal
- ▶ Retrieving data from the STORET warehouse

### **NARS Survey Data submitted to STORET using WQX**

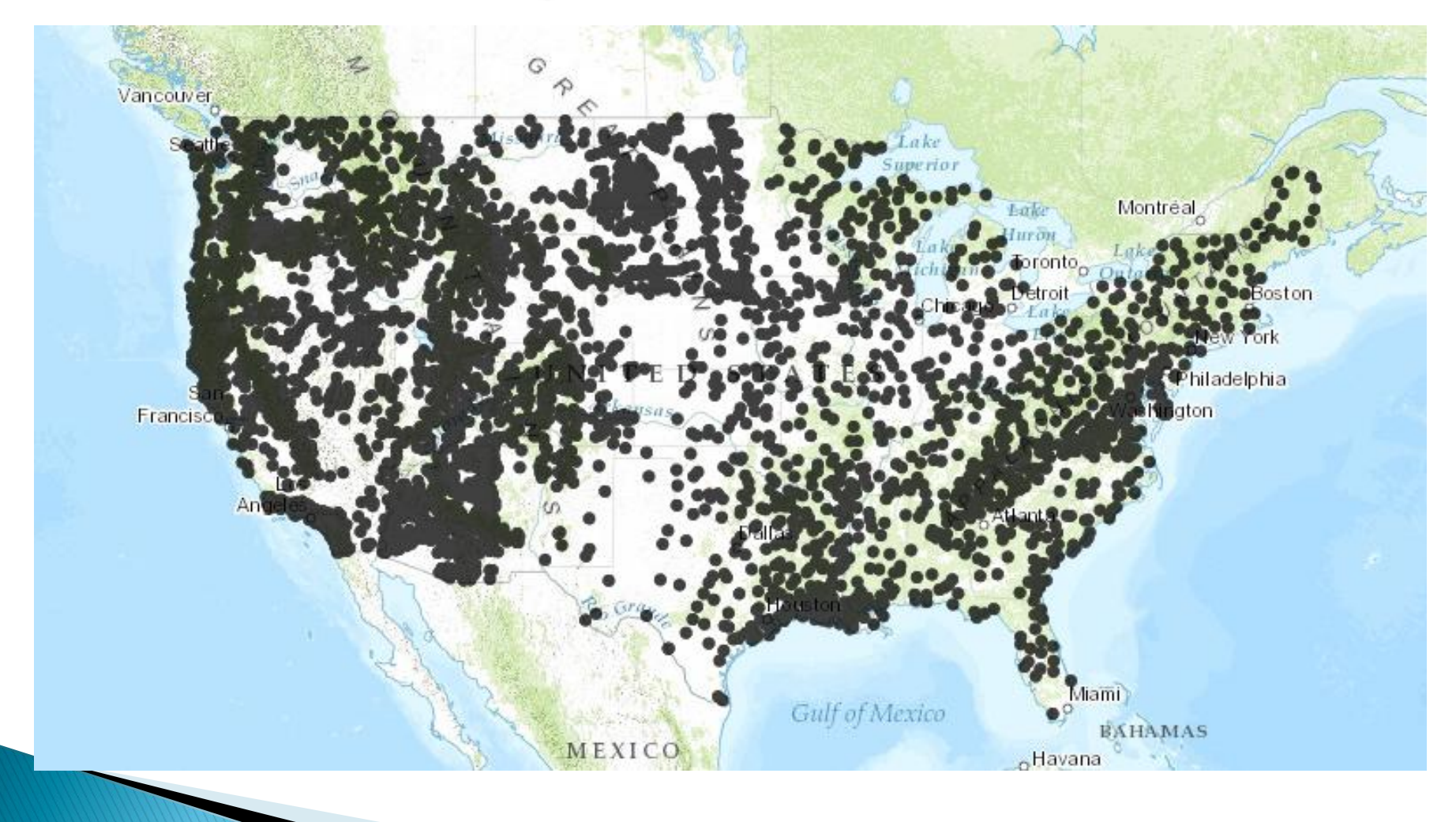

### The Water Quality Exchange

- WQX defines the framework by which EPA compiles water quality monitoring data (physical, chemical and biological) that are collected by a number of entities via a shared schema.
- ▶ Data submitted via WQX is placed in the STORET Data Warehouse

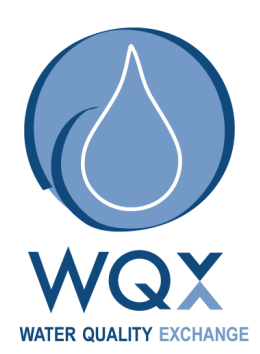

## Why Share Data Using WQX

- ▶ WQX is currently used by
	- 5 federal agencies
	- 175 State Territorial and Local Agencies
	- 90 Tribal Agencies
	- 75 Public Groups
- ▶ Data submitted through WQX is stored in EPA's STORET (STOrage and Retrieval) National Data Warehouse.
- STORET is EPA's repository for over 130 million bits of physical, chemical, biological and habitat data.
- ▶ STORET partners with US Geological Survey to host the Water Quality Portal, which is essentially an interagency marketplace for monitoring data.

## **WQX Data Flow**

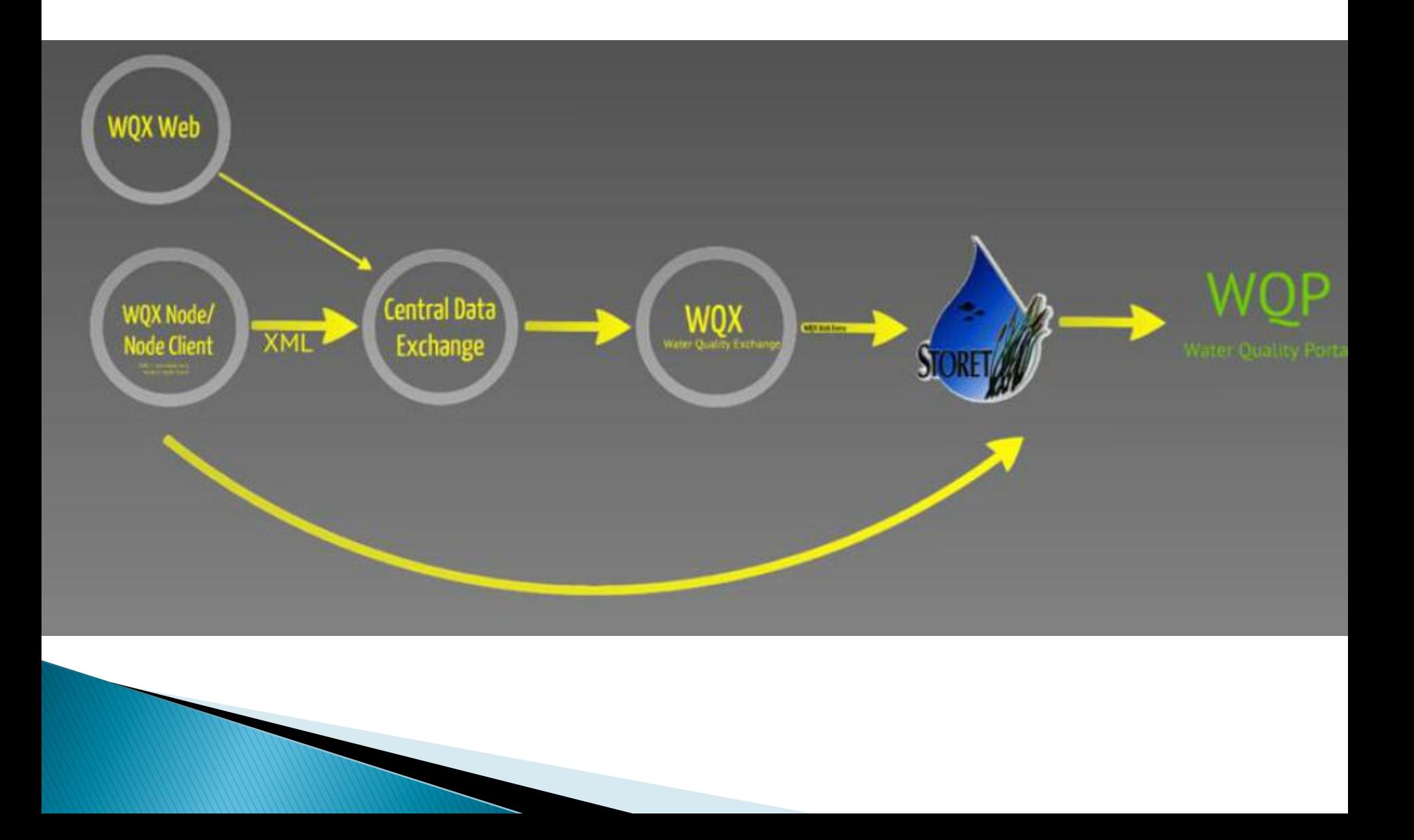

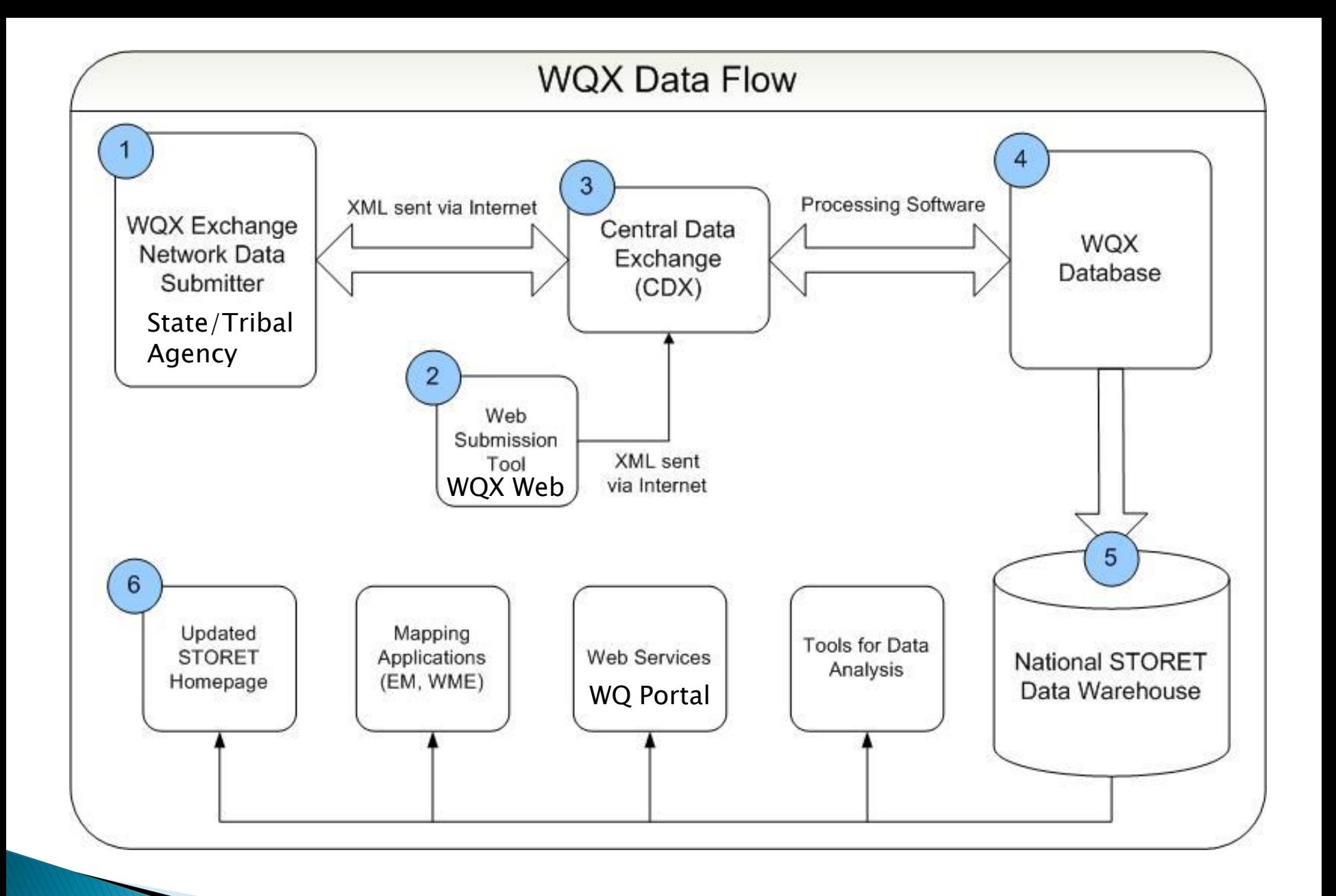

### **Essentials of WQX Data Content**

- ▶ What do you have?
- ▶ Water Monitoring data consists of:
	- Who collected it
	- What was collected
	- Where sample/ measurement was collected
	- When it was collected
	- Why it was collected
	- How it was collected
- It does not take a lot of information to create a good data set.

# **WQX Schema**

- Common set of data elements, rules and standard names that everyone uses when submitting data
- The schema is organized as follows:
	- Organizations (whose data this is)
	- Projects (why the data was collected)
	- Monitoring Locations (where the data was collected)
	- Activities/Results (what the data is, how is was analyzed, etc)

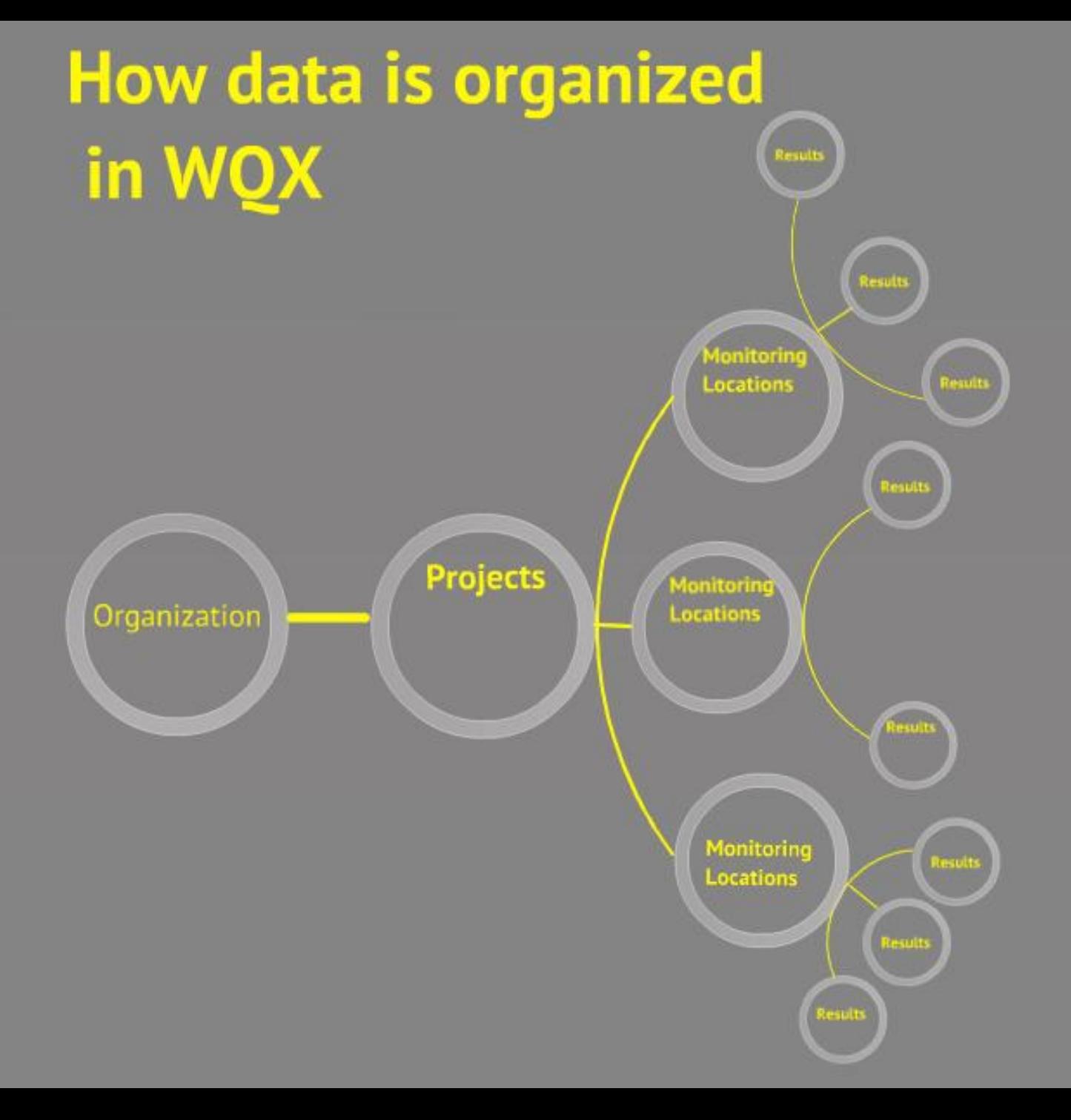

# **WQX schema contents**

- ▶ Physical conditions at the time of a site visit
- Water chemistry and bacteriological data
- **Fish tissue data**
- Biological Taxon Abundance data, including population census, frequency class, group summaries, and individual results
- Reference site information
- ▶ Toxicity data
- Habitat Assessment scores and their related metric scores
- ▶ Biological Index scores and their related metric scores

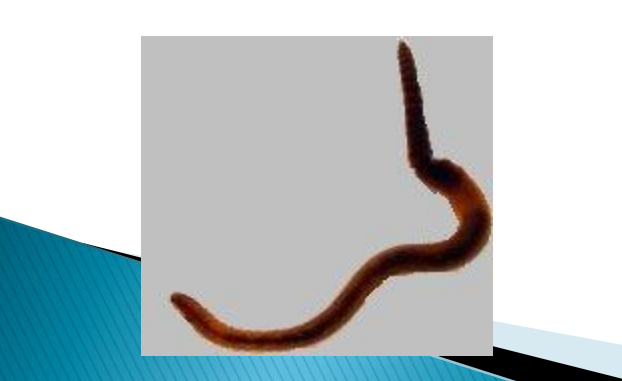

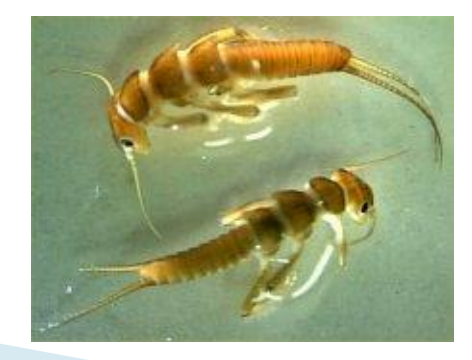

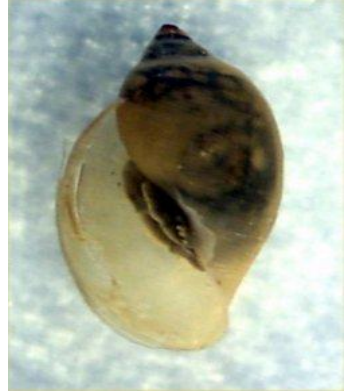

### The WQX Web Biological Template

**STORET/WOX** 

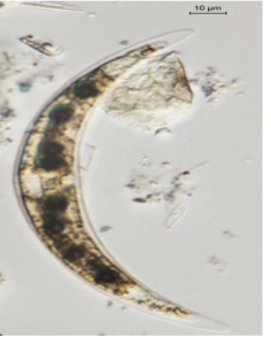

WOX Web Biological Template (ZIP 1.1MB)

The Biological Template is provided to assist in formatting biological results. The template is made up of two Microsoft Excel spreadsheet files that are meant to be used together to assist with data tracking and entry. The WQX Web Template Dictionary file provides guidance on the appropriate use of each data element, highlighting the data elements that are available in the WQX Web Template and showing the additional data elements that a user may add to the template. The dictionary covers data elements for all templates including Physical-Chemical Results, Biological Results, Habitat Results, Activity Metrics and Indices, and Continuous Monitor Results. \*Note this template does not include the data elements for submitting biological metrics or indexes; these are handled using a separate WQX Web template file.

This template contains sample data that can be imported into WQX Web using the following import configuration (for more information regarding how to use Import Configuration files in WQX Web, please see the WQX Web tutorials):

• IMPORT BIOLOGICAL RESULTS

### •Online tutorials

### •Biological Template

### •Biological Template Dictionary

[http://www.epa.gov/storet/wqx/wqxweb\\_downloads.html](http://www.epa.gov/storet/wqx/wqxweb_downloads.html)

### **WQX Web Biological Template**

#### **USEPA WQXWeb Biological Template** Version 1.04

Domain values last updated: 03/02/2012 10:38:00 AM

. This template is a data entry spreadsheet that guides data owners through organizing water quality data into a format that meets WQX data validation requirements.

• This template is intended to be paired with the WQXWeb Import Configuration - Import Habitat Results.bin. Changes to the order of columns or the data format in this WQX Web template spreadsheet also need to be applied to the WQXWeb Import Configuration.

• Please refer to the latest version of the "WQXWeb Template Dictionary" for a detailed explanation of the contents within each data entry worksheet, in addition to a complete list of WQX Allowable Values. The dictionary also cotains a list of all the columns available in each Data Entry worksheet.

Worksheets are color coded by function. The single pink tab contains buttons used to export data, the three vellow tabs are used to enter data, and the green tabs are reference lists for data columns that allow only specific values.

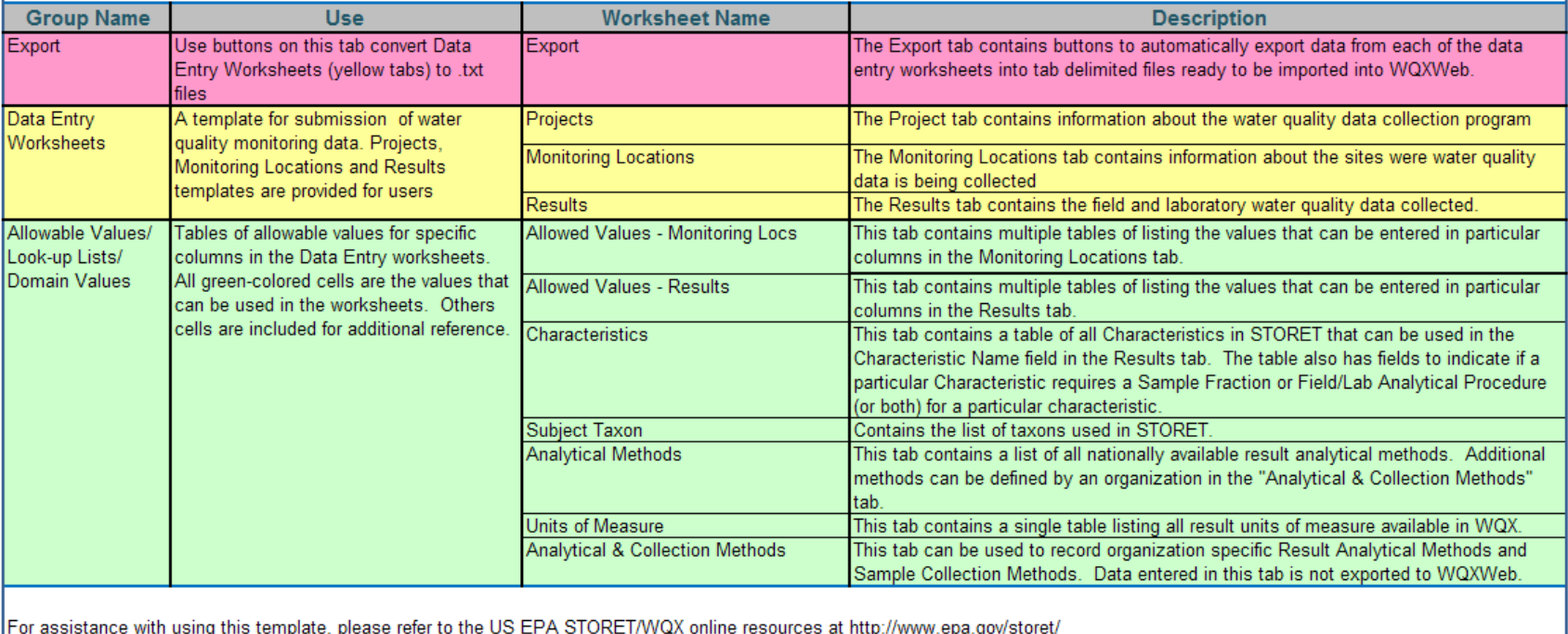

The most recent copy of this template and corresponding dictionary can be downloaded from http://www.epa.gov/storet/wqx/wqxweb downloads.html If you have questions or comments about this template, please send email to the STORET Help Desk at STORET@epa.gov

### **Mapping Biological Data collected in** the Field to WQX

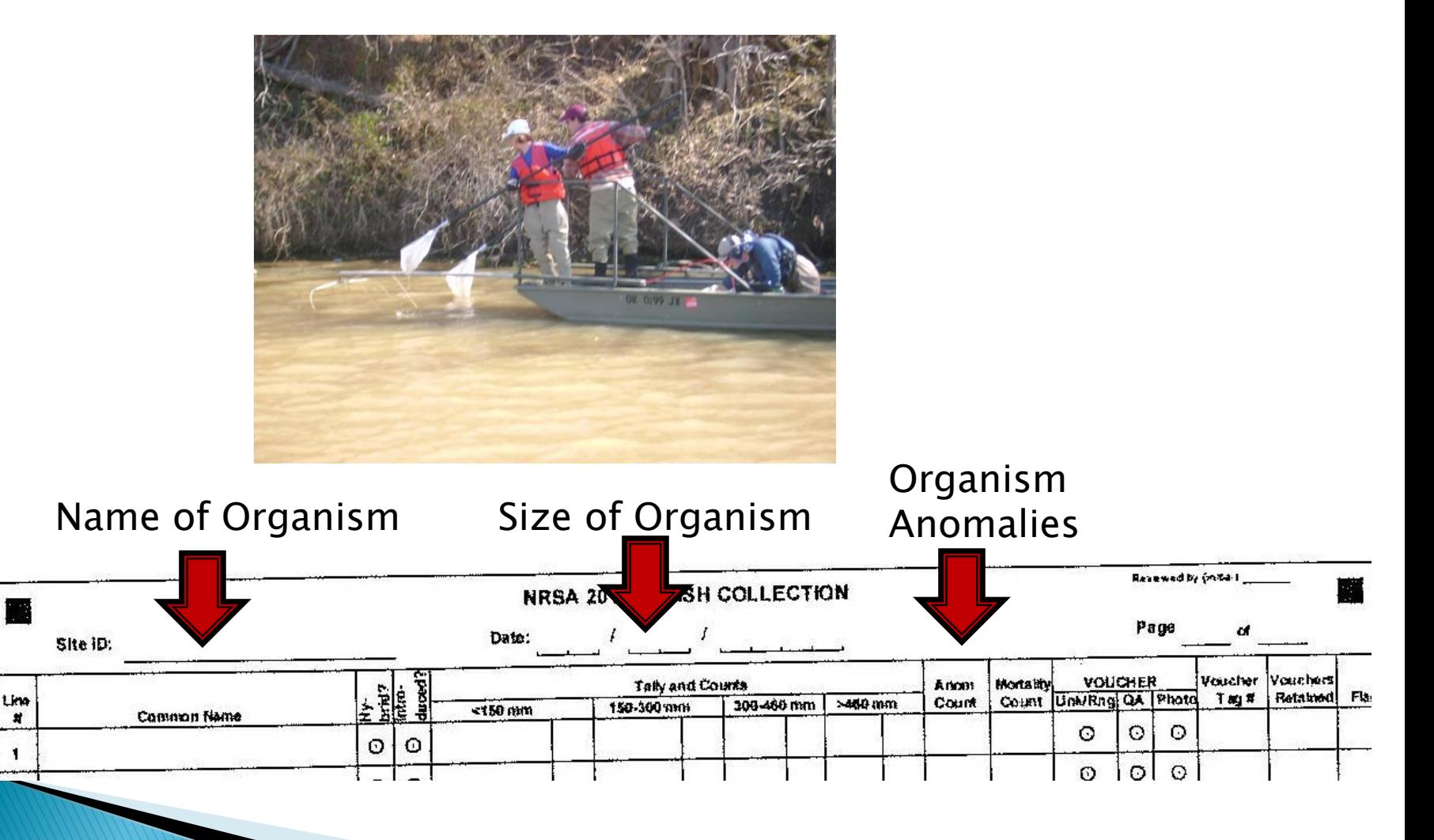

# **Characterizing Biological data**

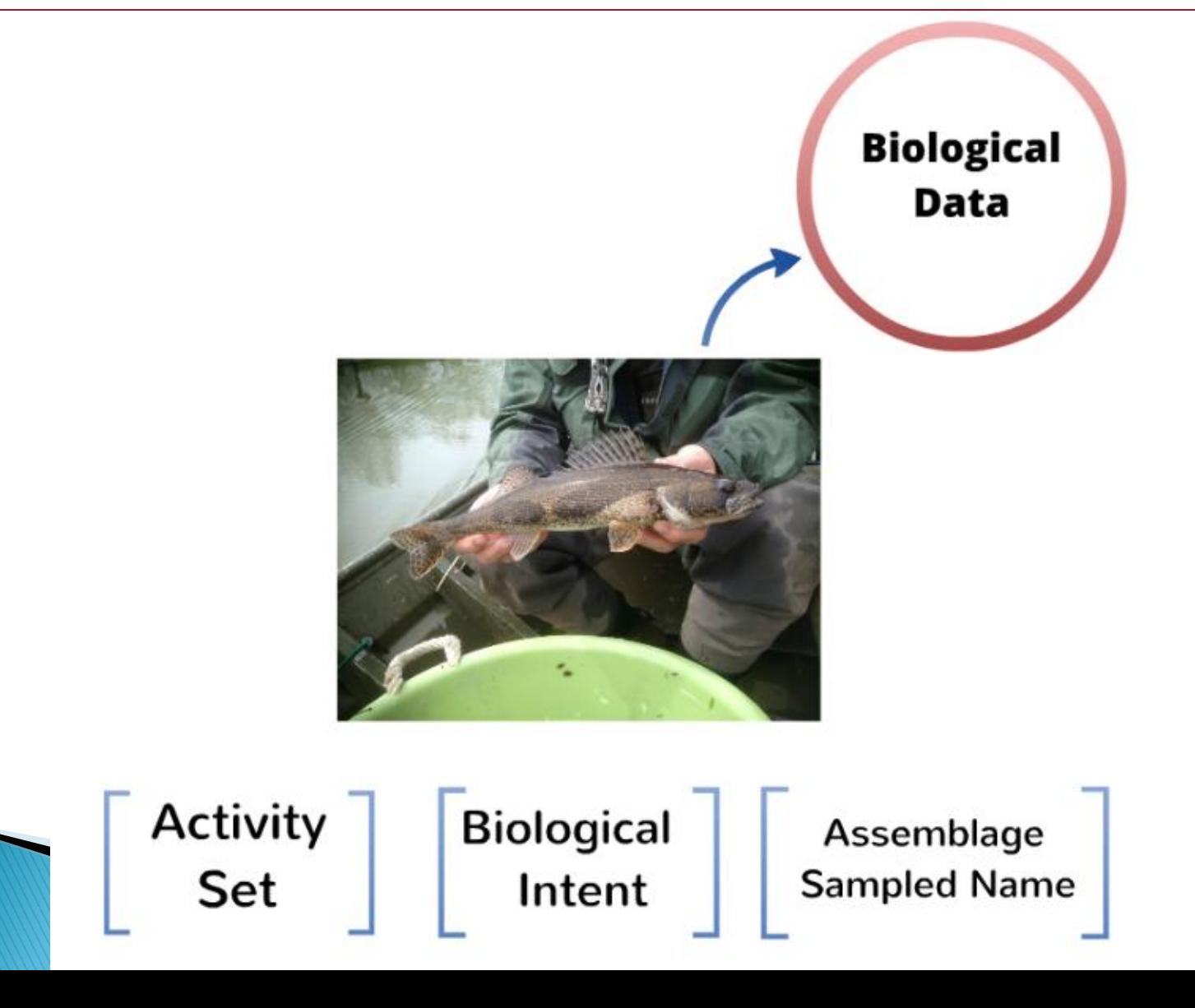

## **WQX Activities**

- Results and Metrics must relate to an Activity
- The Activity provides information about when, where, and how the biological samples were collected, as well as the Assemblage Sampled.
- ▶ Each Activity must include an Activity ID, which is completely unique within your organization.
	- e.g. "BEARRV23-2013/05/04-FISH2"

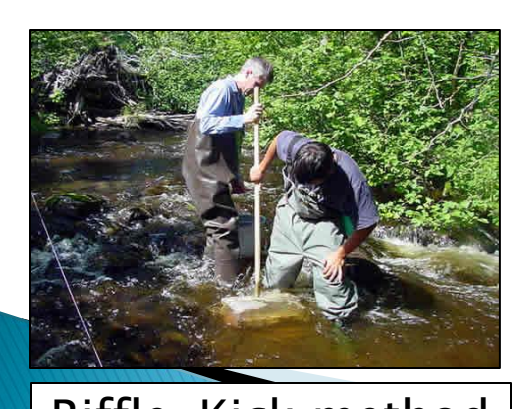

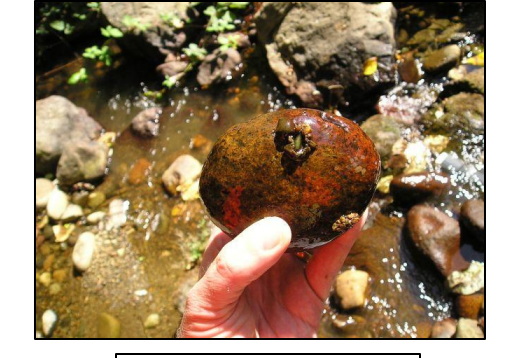

Riffle-Kick method Rock Scrub

### **Biological Results Activity Set**

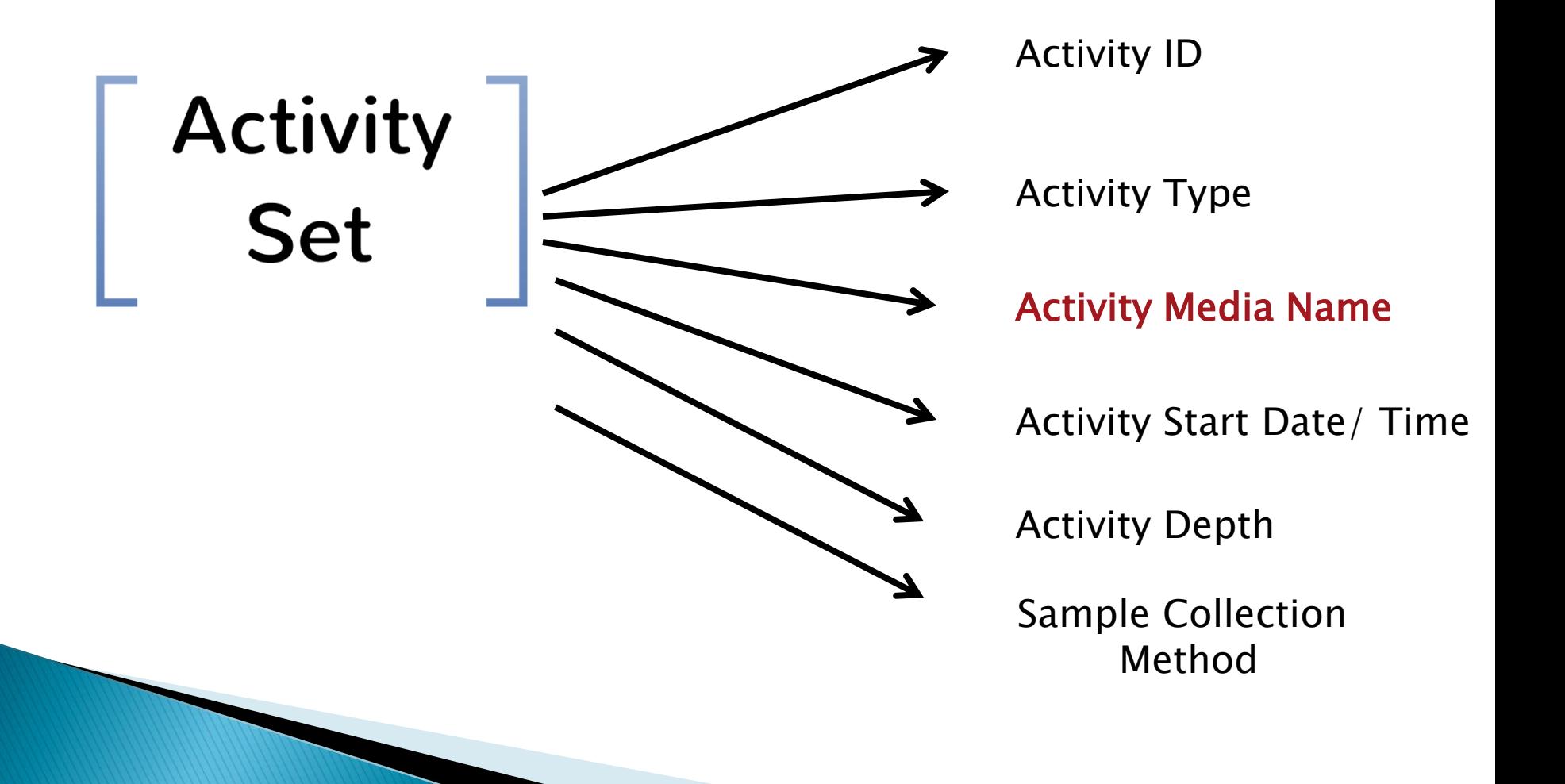

## **Activity Examples**

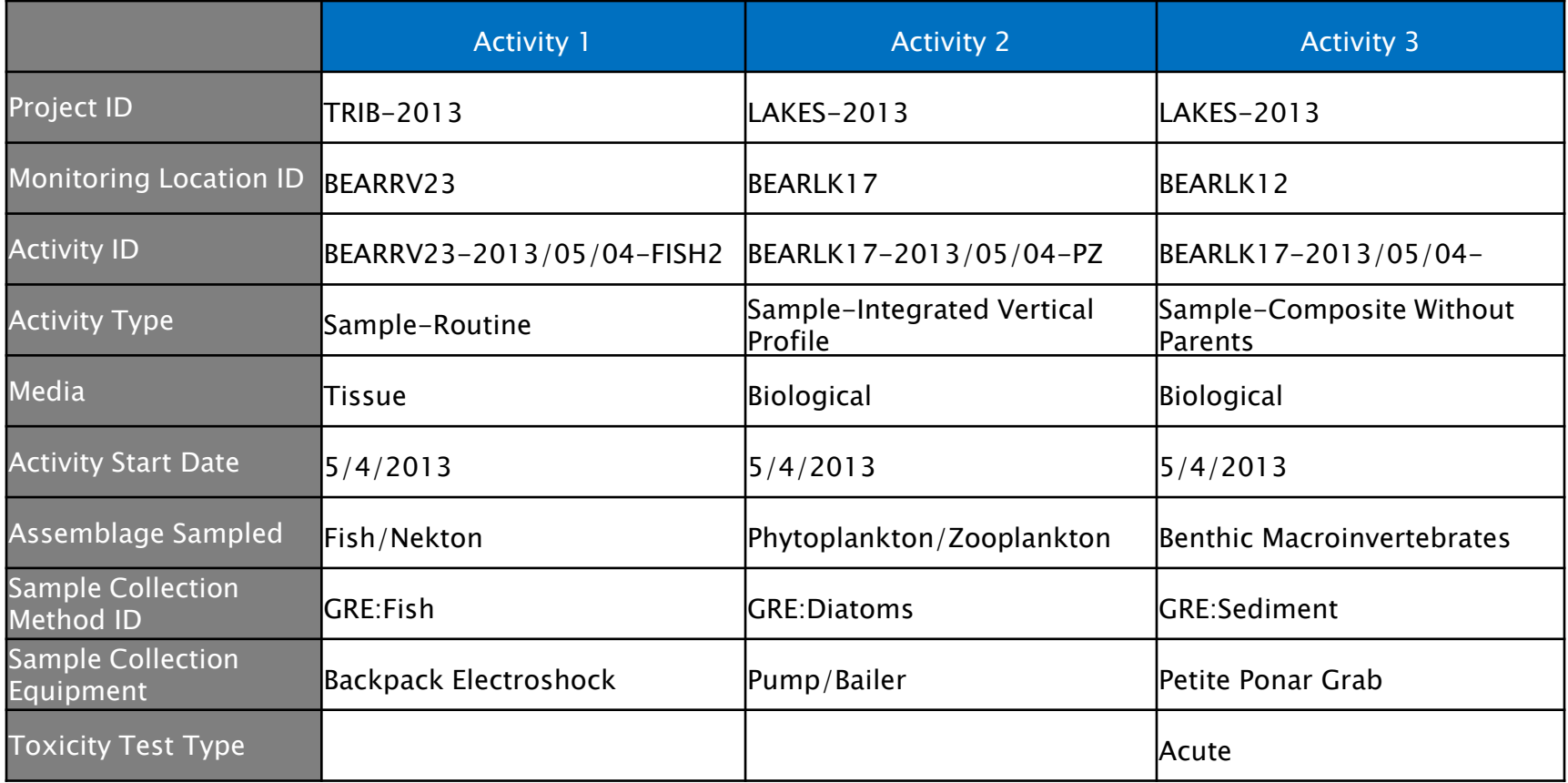

# **Biological Data in WQX**

- ▶ There are three entities (i.e. types of records) that can hold biological data:
	- Results:
		- The measurements, counts, or lab results relating to a particular species
	- Metrics:
		- The individual values and scores that make up a biological assessment (for a specific monitoring location)
	- Indexes:
		- The overall biological assessment score (for a specific monitoring location)

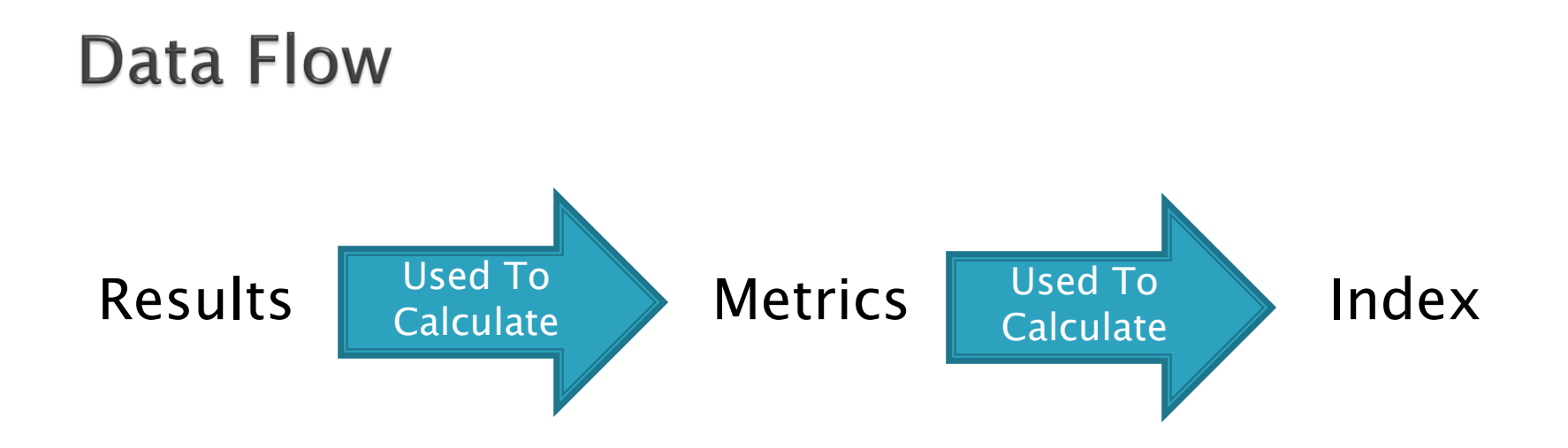

- ▶ In general terms...
	- Results are used to calculate Metric Values and Scores
	- Metric Scores are used to calculate an overall Index Score.
- ▶ There are relationships between all of these entities in WQX (so they can be linked to each other).

### **How These Entities are Related**

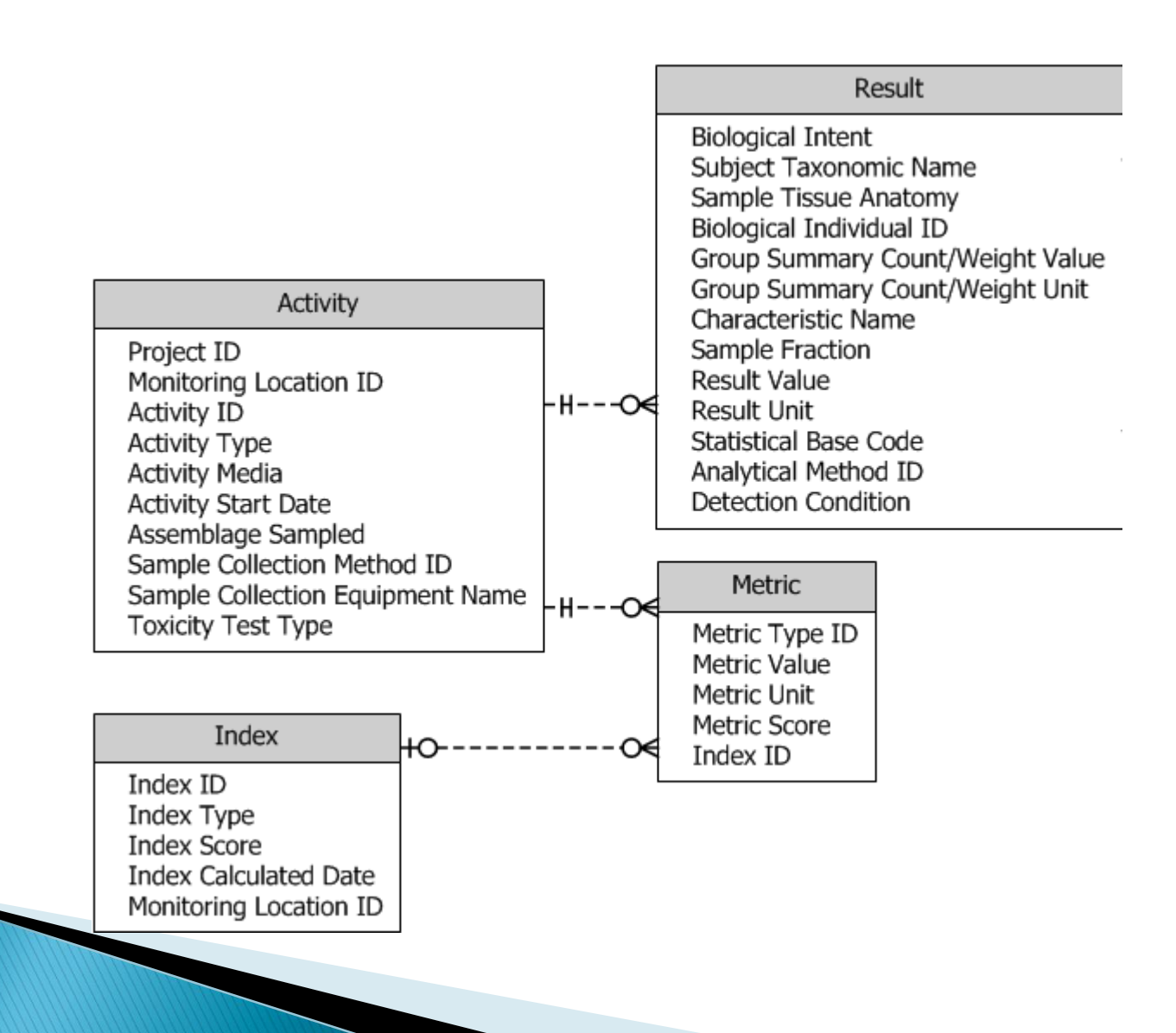

## **Results**

- ▶ You indicate than an Activity contains biological Results by setting the Activity Media to "Biological" or "Tissue".
- ▶ Then you provide a Biological Intent (on each Result) to indicate the type of biological result being provided.
- When the Activity Media is "Tissue" then the Biological Intent must also be "Tissue"

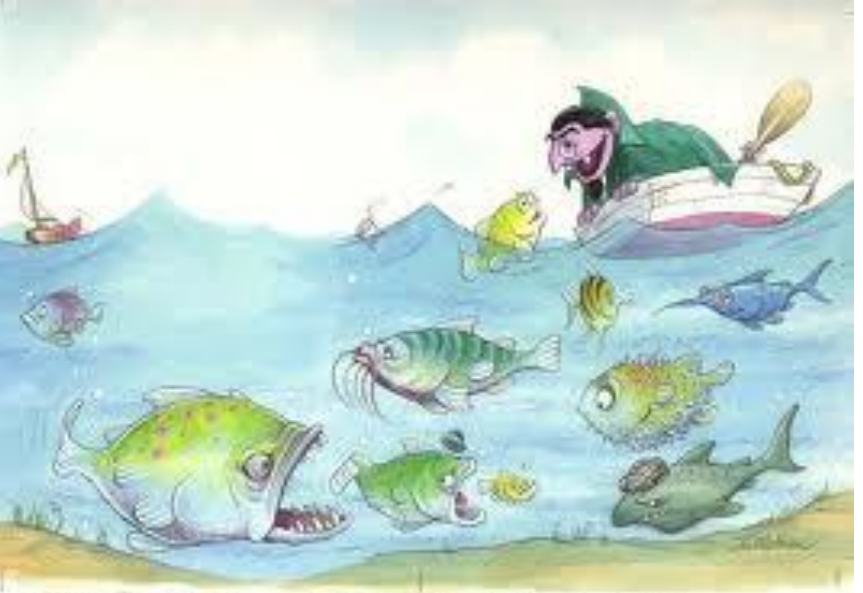

### **Biological Results Biological Intent -Domain Values**

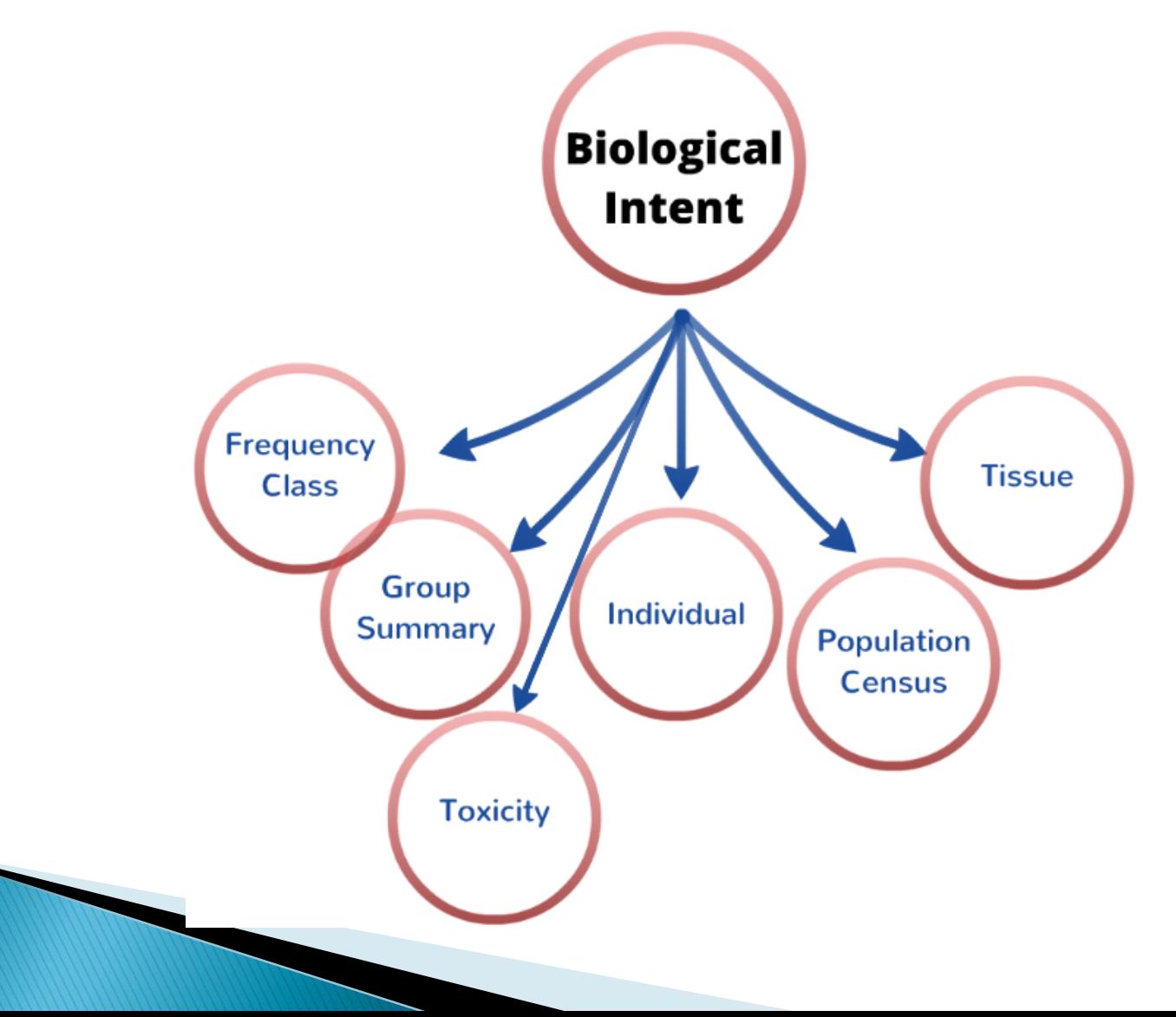

# **Biological Intent**

- ▶ "Population Census"
	- for providing the "Count" or "Total Sample Weight" of a particular species found in a sample or collection event.

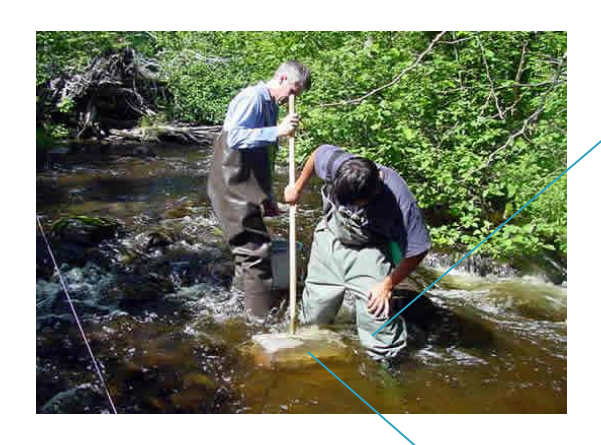

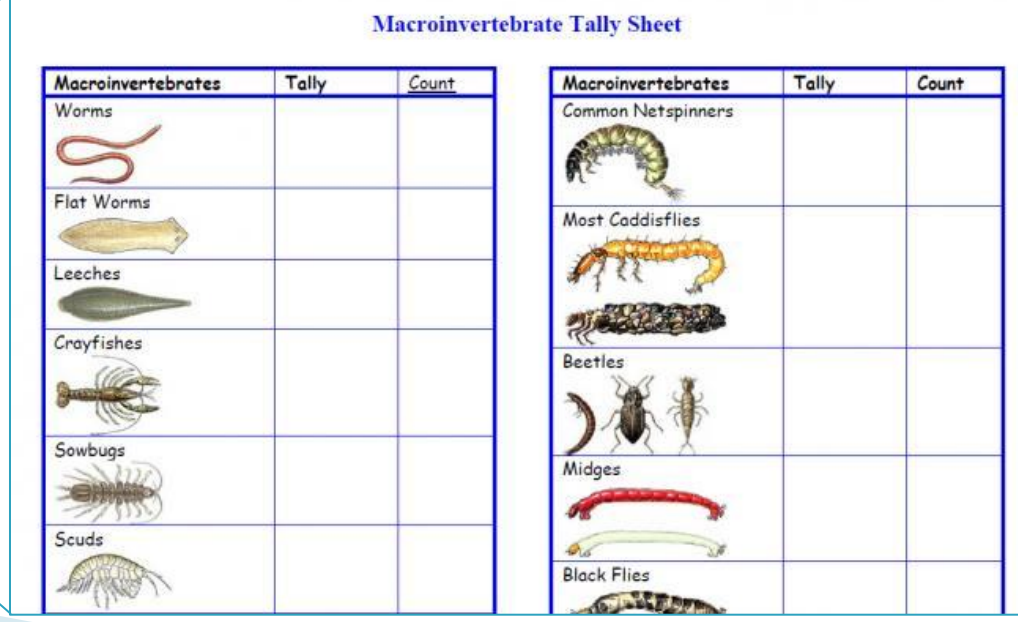

# **Population Census Examples**

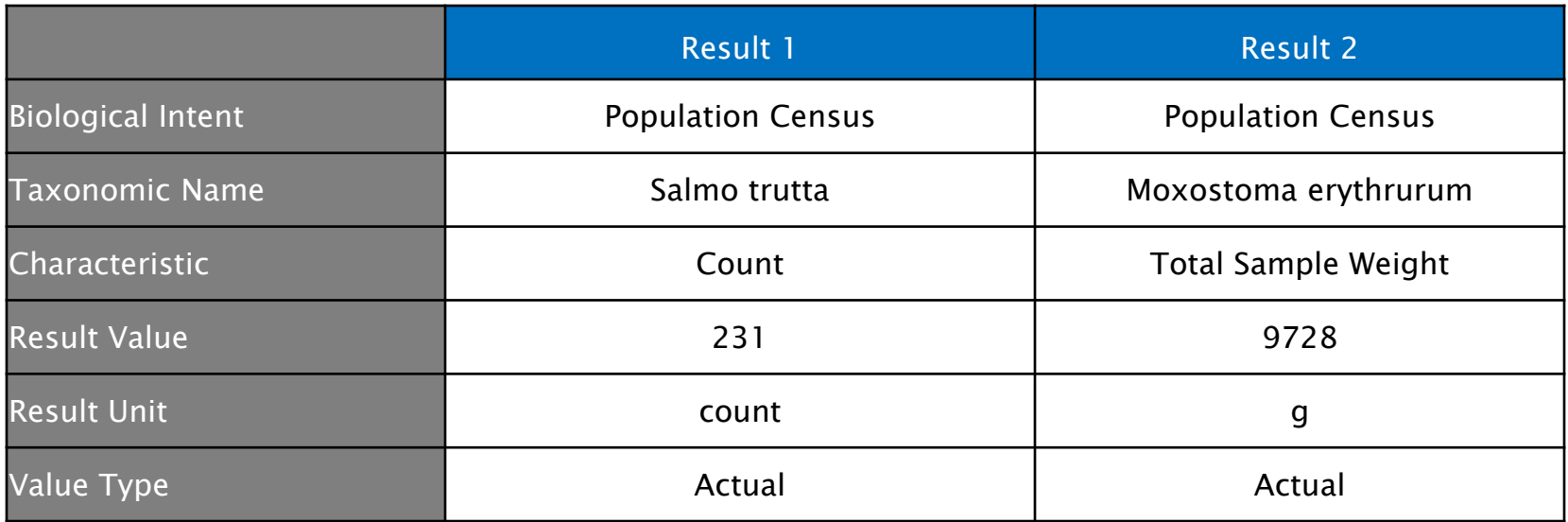

# **Frequency Class Examples**

### **Measured Characteristics**

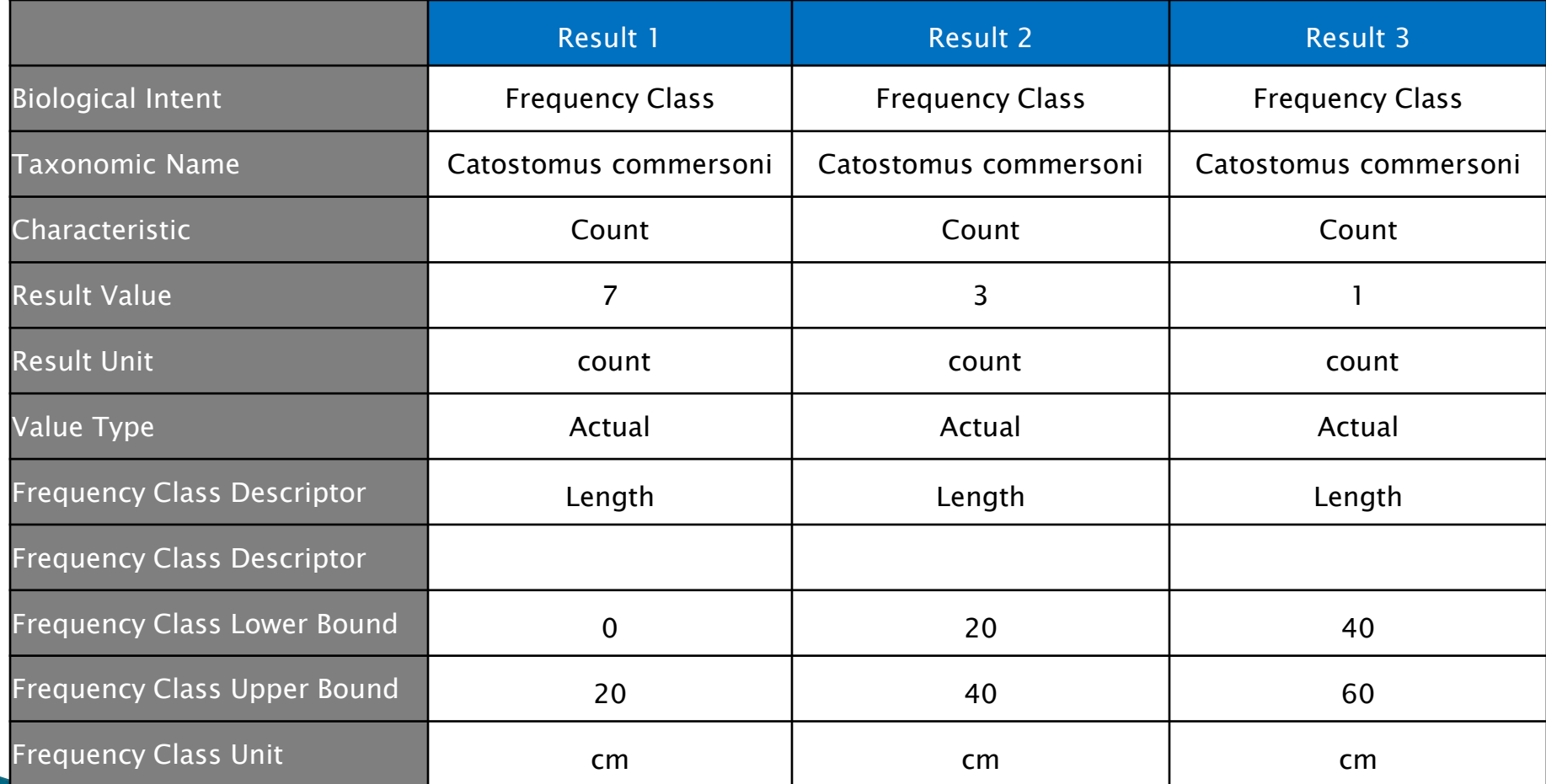

## **Other Biological Intents Supported** by WQX

- Individual For reporting measurements from a single individual. A Biological Individual ID (e.g.  $\#1, \#2, \ldots$ ) is provided with each Result to identify which individual.
- Group Summary For providing summary information (e.g. mean, max) about a particular species that was collected.
- ▶ Toxicity -For reporting the results of toxicity testing on a species.
- $\triangleright$  Tissue For reporting the results of toxicity testing on a species.

## **Metrics**

- A Metric must be linked to an Activity.
	- The Activity can be the same one that was used for the Biological Results, or it can be a new one (with its own Activity ID)
- A Metric may be linked to an Index
	- If you are using a product like WQX Web, this means your Indexes must be loaded before your Metrics
- A Metric has a "Score" (which is required) and a "Value" (which is optional).

## **Metric Examples**

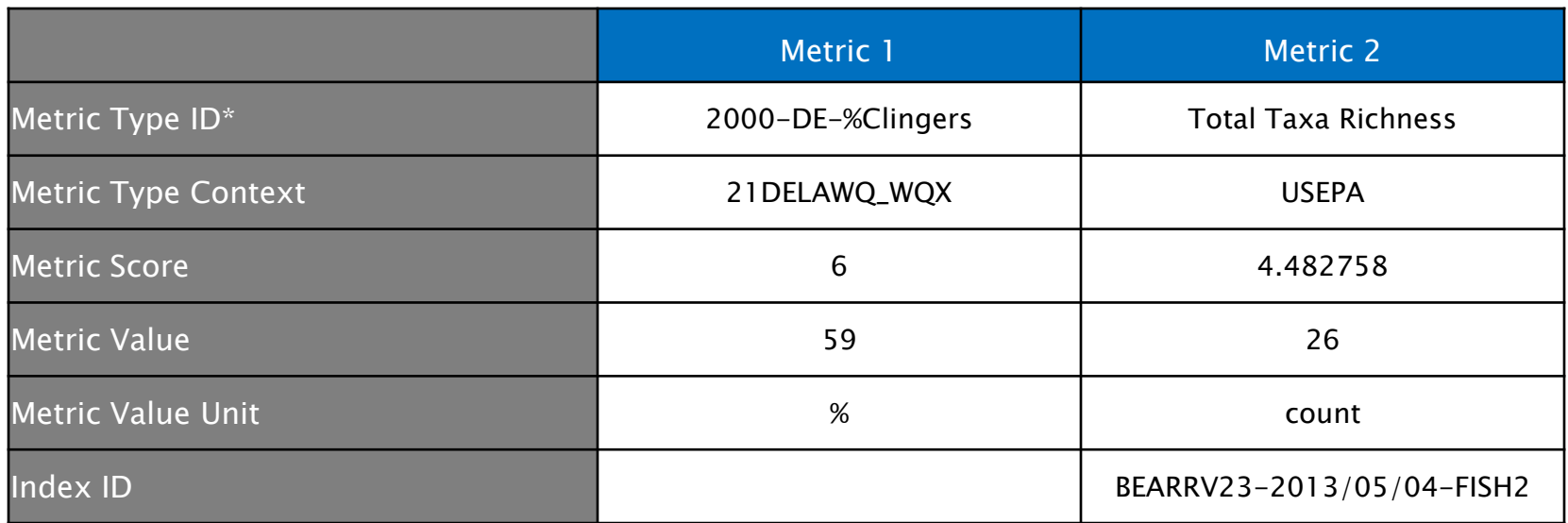

\* Metric Type meta-data can also include citations and documentation on the formula and scale (e.g. 1-100) for the score

## Indexes

- An Index is the parent of many Metrics
	- Although, technically, it can stand alone.
- ▶ An Index does not relate to an Activity
	- so the "when, where, and how" is part of the Index record
- An Index has a "Score", but does not have a "Value".

## **Index Examples**

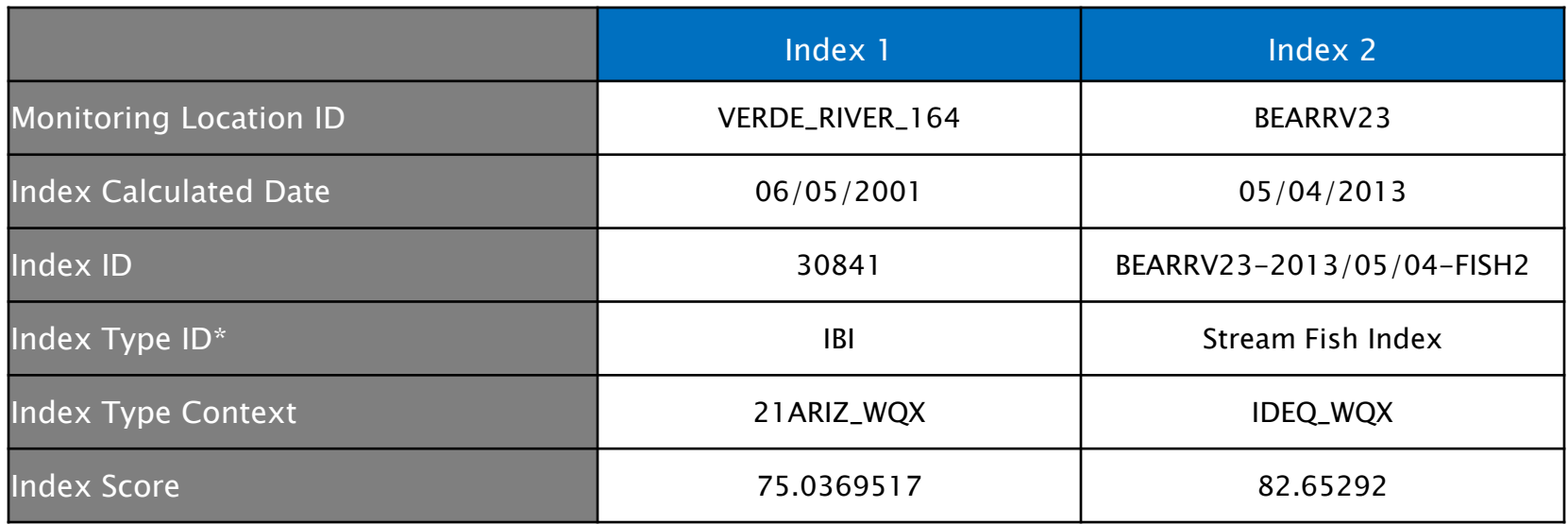

\* Index Type meta-data can also include citations and documentation on the scale (e.g. 1-100) for the score

### Retrieving biological data from the **STORET Warehouse**

### **Download Biological Results from** the STORET Warehouse

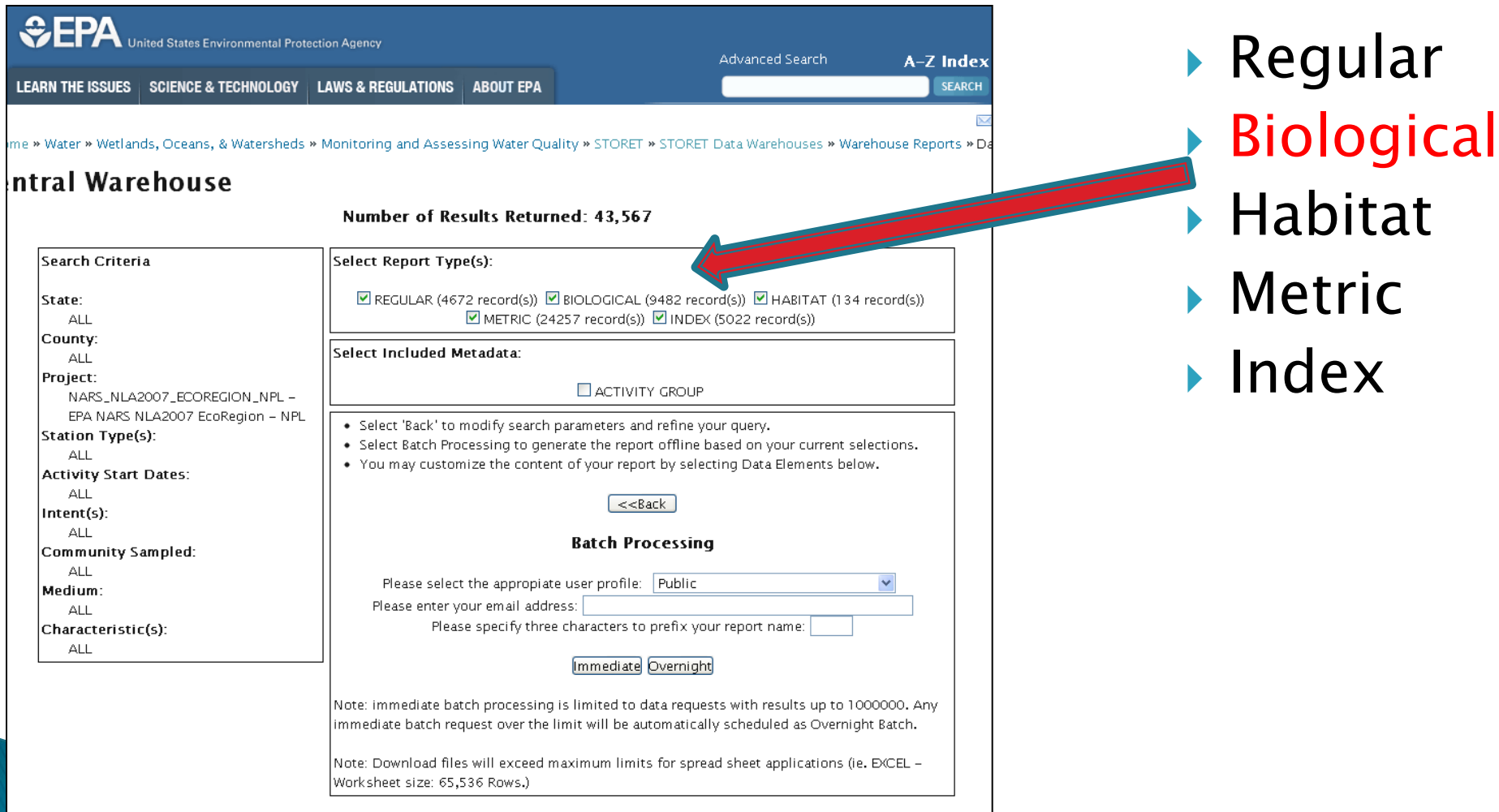

#### www.epa.gov/storet/dw\_home.html

### **Interpreting Biological Data from STORET**

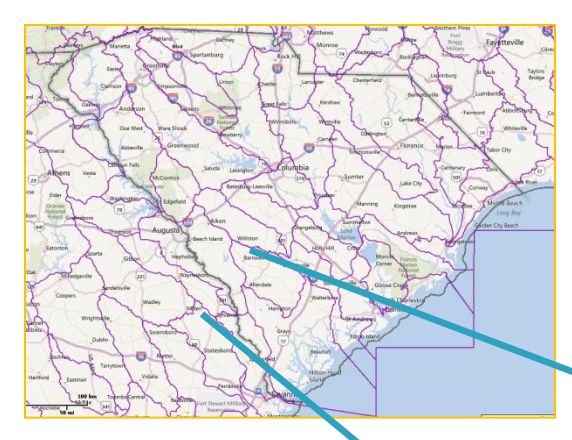

•Geographical reference data - HUC, Lat/Long, State County

• Date/ Time of collection

•Sampling collection method - Riffle-kick method, rock scrub, electroshocking, seining.

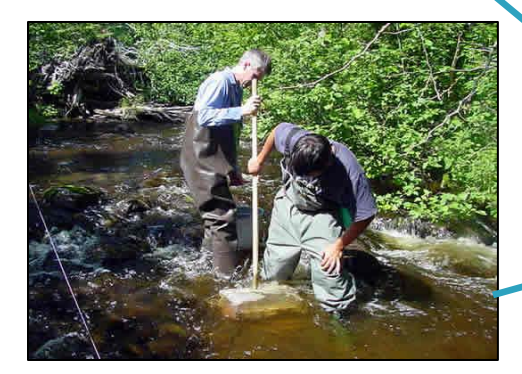

Rock Scrub

Riffle-Kick method

### **WOX Resources**

Watershed Academy Webcasts

[O](http://water.epa.gov/learn/training/wacademy/archives.cfm)ctober 23, 2012 Webcast Seminar: "Using the New Water Quality Portal"

[http://water.epa.gov/learn/training/wacademy/archives.cfm#w20121023](http://water.epa.gov/learn/training/wacademy/archives.cfm)

[M](http://water.epa.gov/learn/training/wacademy/archives.cfm)arch 13, 2013 Webcast Seminar: "Water Quality Exchange: A Tool for Tribes, Volunteer Monitors and [O](http://water.epa.gov/learn/training/wacademy/archives.cfm)thers to Share WQ Data"

[http://water.epa.gov/learn/training/wacademy/archives.cfm#w20121023](http://water.epa.gov/learn/training/wacademy/archives.cfm)

## **Contact information**

- ▶ STORET WQX Reference Information
	- <http://www.epa.gov/storet/wqx/index.html>
- STORET Helpdesk
	- [STORET@EPA.GOV](mailto:STORET@EPA.GOV)
	- 1-800-424-9067